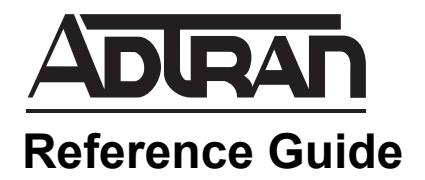

# **Creating AOS Configuration Templates for n-Command MSP**

This reference guide describes the creation of ADTRAN Operating System (AOS) configuration templates used in conjunction with n-Command Managed Service Provider (MSP). AOS configuration templates can be customized using a text editor of your choosing to generate AOS configuration settings. Once generated, the templates can be used to push the configuration to AOS products managed by n-Command MSP. This guide provides an overview of how the AOS configuration template is formatted, specifics about the element data supported, and an example AOS configuration template. Additional information for uploading and managing the AOS configuration templates on the n-Command MSP server is available from the online help.

The following topics are covered in this guide:

- *[Overview AOS Device Configuration Management on page 2](#page-1-0)*
- *[Hardware and Software Requirements and Limitations on page 2](#page-1-1)*
- *[Template Elements on page 2](#page-1-2)*
- *[AOS Configuration Template Example on page 10](#page-9-0)*
- *[Additional Resources on page 11](#page-10-0)*

# <span id="page-1-0"></span>**Overview AOS Device Configuration Management**

As the number of network devices managed by your n-Command MSP server increases, the need for customizing AOS configuration files and applying them to managed AOS devices becomes a time-consuming task. Deploying a large number of devices with similar configurations requires redundant effort which can be resolved using an AOS configuration template. An AOS configuration template provides a streamlined method for customizing configuration files with similar input data and applying the configuration settings to specific AOS devices.

Using a text editor to compose the AOS configuration template allows you to create the template with the information required for your specific network design. Elements within the AOS configuration template allow small changes to customize the configuration for a particular scenario. For example, entering the hostname or selecting the time zone from a drop-down menu. The specific template elements are discussed in this reference guide to provide you with the parameters necessary for composing your template.

Once composed, the template is uploaded to n-Command MSP through the graphical user interface (GUI). It is made available to the installer to enter the customized configuration parameters. The template form input is validated as the requested information is entered through the n-command MSP GUI. Upon validation, the AOS configuration settings are generated and pushed out to the applicable AOS devices on the network.

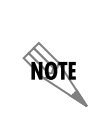

*AOS configuration and command line syntax is not validated by n-Command MSP. Proper use of AOS commands and syntax is the responsibility of the template creator. The only validation that occurs against the AOS configuration template is the validatation of the input which the installer enters when using the configuration template.* 

### <span id="page-1-1"></span>**Hardware and Software Requirements and Limitations**

The AOS configuration template can be initiated from the n-Command MSP GUI. This tool is available in n-Command MSP servers running software version 6.1.5 or later.

The AOS configuration templates must have the **.txt** extension. The content of the file must conform to the XML version 1.0 specification and use UTF-8 encoding.

### <span id="page-1-2"></span>**Template Elements**

The AOS configuration template consists of the **root**, **form**, and **config** element data, and allows an optional **filters** element. Each element, and the data it contains, are explained in detail in the following sections.

Example configuration templates are provided in *[AOS Configuration Template Example on page 10](#page-9-0)*.

#### **Root Element Data**

The **root** element is defined first and contains all the other elements. It is identified by **aos-config-template** in the template file. The other elements defined within the **aos-config-template** element, which begins with <**aos-config-template>** and ends with **</aos-config-template>**, consist of an optional **filters** element, one or more **form** elements, and a **config** element.

The **filters** element contains filter tags to limit the pool of devices to which to apply the configuration template. The **form** element contains character data (CDATA) that defines an input form used to create an AOS configuration. The **config** element contains CDATA that defines the AOS configuration with reference(s) to form input. An optional version attribute can be defined for the **aos-config-template** element. This attribute specifies the template version for processing (only version 1.0 is currently implemented). The default value is the latest version.

For example, the **root** element is identified in template as follows:

<aos-config-template>

</aos-config-template>

#### **Filters Element Data**

The **filters** element is optional and contains one or more filter tags. The tags provide a device property to limit the number of devices on which the configuration template may be used.

The basic definition of a filter tag is as follows:

<filter field="**FIELD**" type="**COMPARE-TYPE**" value="**VALUE**" />

where **FIELD** indicates the device property to filter (either **devicegroup**, **devicetype**, or **firmwareversion**), **COMPARE-TYPE** is the type of comparison to perform (either **is** or **is not)**, and **VALUE** is the comparison value.

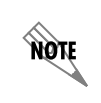

*When using multiple filter statements, an implicit logical AND joins the statements. There is not an operator to join multiple statements with a logical OR.*

The following example filters devices where the device type is **7100** and the firmware version is not **R10.7.0E**:

<filters>

```
<filter field="devicetype" type="is" value="7100"/>
```
<filter field="firmwareversion" type="is not" value="R10.7.0.E"/>

</filters>

Each filter field corresponds to a device property which has a slightly different heading in the n-Command MSP graphical user interface (GUI). The following table provides a cross reference for each device property, its corresponding filter field, and where it is located in the GUI.

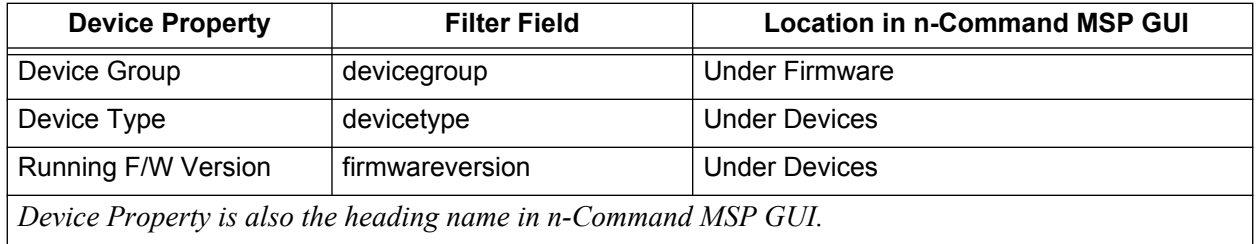

### **Form Element Data**

Each text line in the **form** element data is equivalent to a line in the form displayed by n-Command MSP. User input fields have a special notation very similar to Hypertext Markup Language (HTML) form input field elements. This notation cannot be broken up over multiple lines. The following user input fields are supported:

- Drop-down text selection
- Radio button
- Text input

An additional form field notation is available for constant values that cannot be modified or seen by a user (i.e., hidden values). All of the supported **form** fields are described in the following section.

#### **Drop-Down Text Selection**

The basic definition of the drop-down text selection input field is as follows:

<select id="FIELD-ID"><option>CHOICE #1</option><option>CHOICE #2</option></select>

where **FIELD-ID** is the unique (case-insensitive) identification for the field and **CHOICE #1** and **CHOICE #2** are the selectable text options.

Multiple option elements can be added. The following attributes are valid for the **select** element:

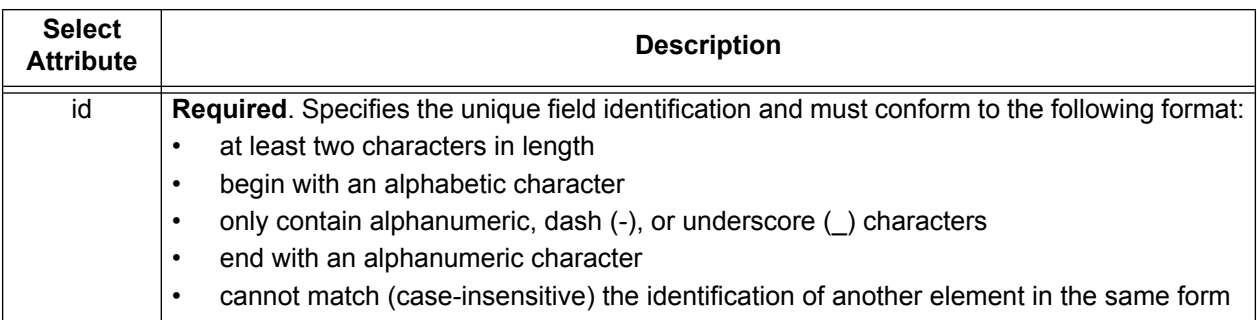

The following attributes are valid for the **option** element:

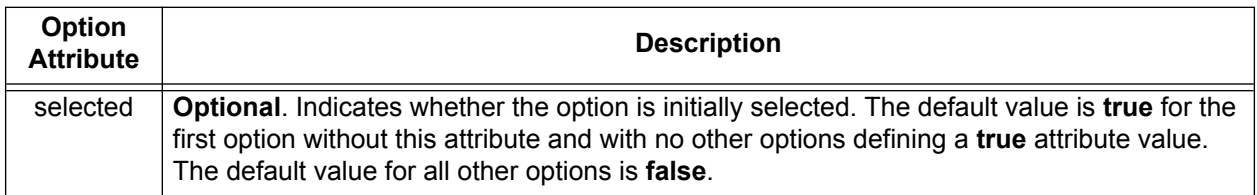

#### **Radio Button**

The basic definition of the **radio** button field is as follows:

<input id="FIELD-ID" name="GROUP-ID" type="radio">TEXT</input>

where **FIELD-ID** is the unique (case-insensitive) identification for the field, **GROUP-ID** is the unique (case-insensitive) identification for the associated group, and **TEXT** is the field value.

The following attributes are valid for the radio input element:

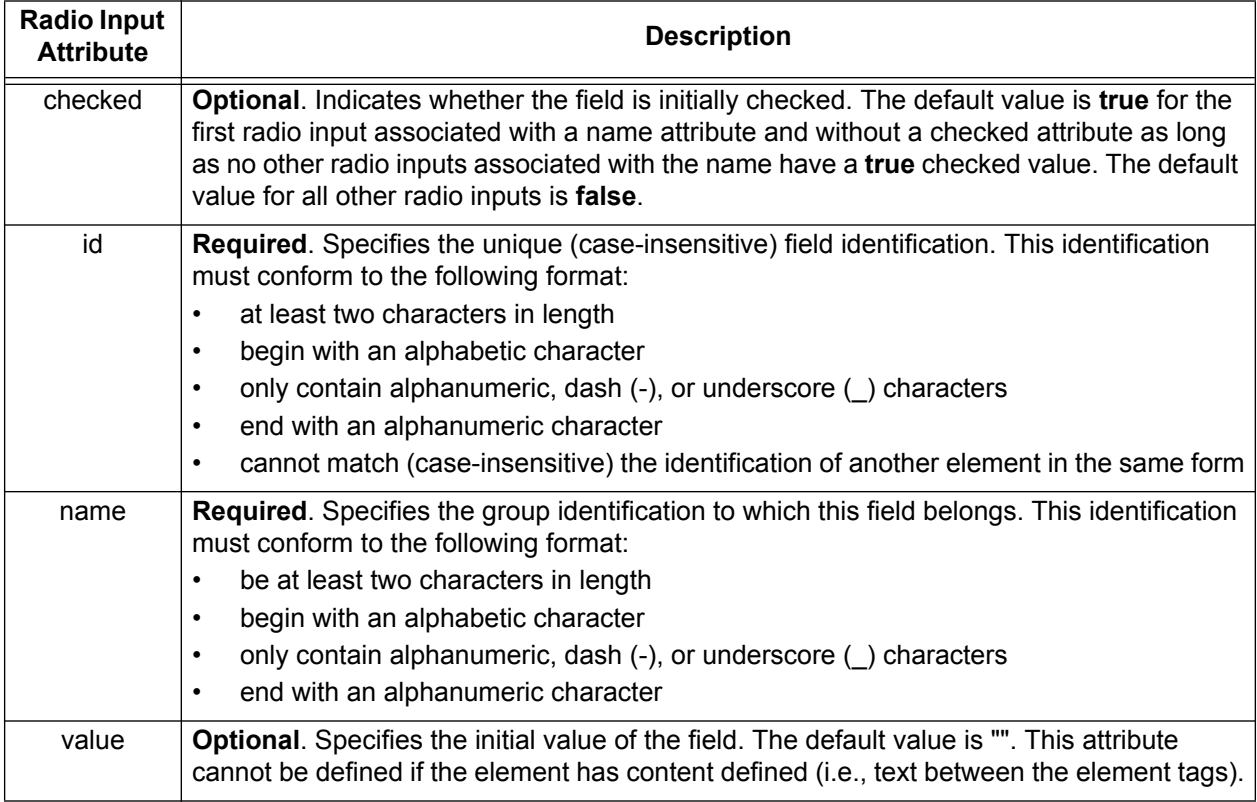

### **Text Input**

The basic definition of the radio button field is as follows:

<input id="FIELD-ID" type="text">VALUE</input>

where **FIELD-ID** is the unique (case-insensitive) identification for the field and **VALUE** is the initial field value.

The following attributes are valid for the text input element:

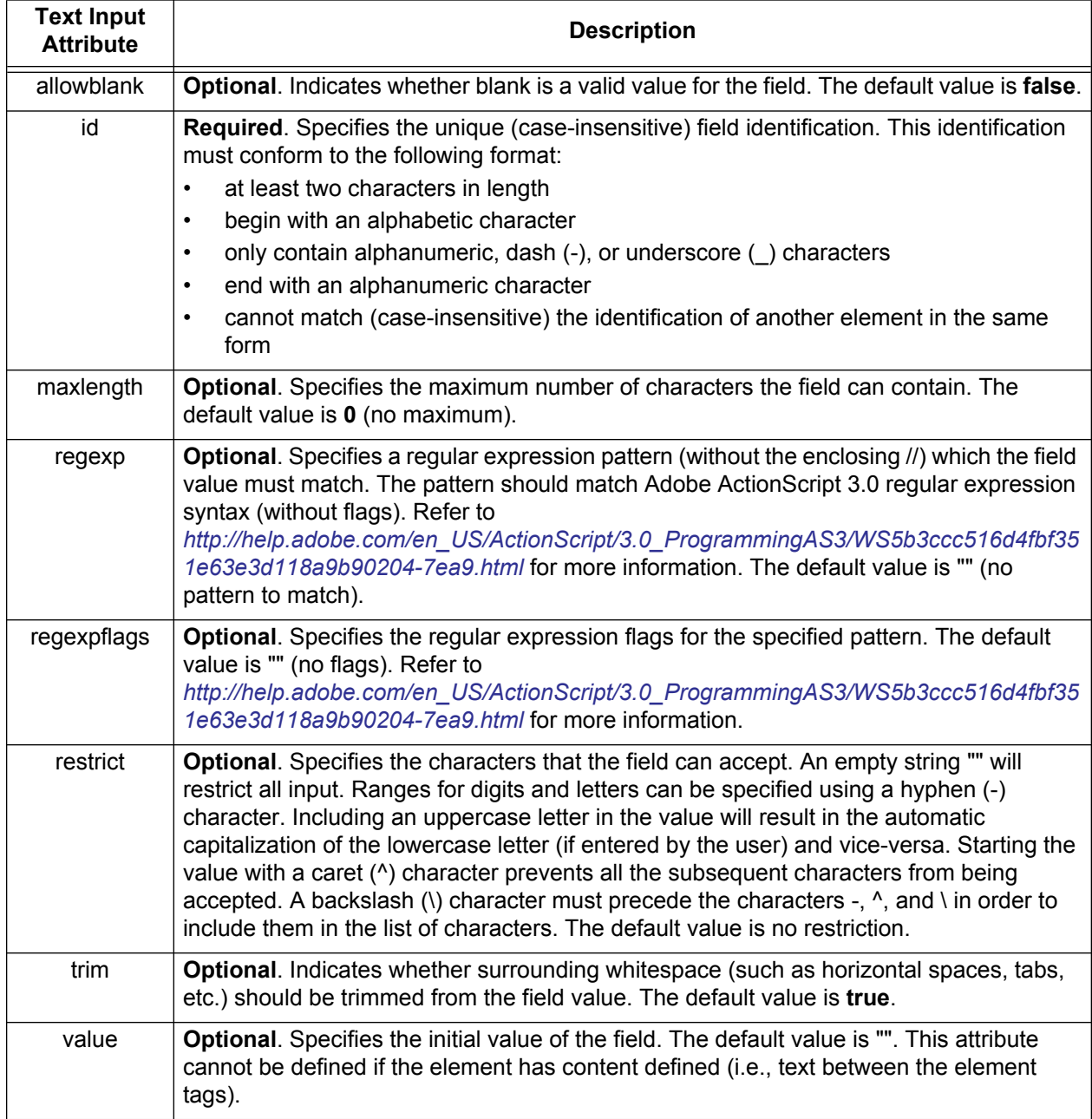

The following example dispalys a form requesting text input using the **regexp** (regular expression pattern) attribute:

<form><![CDATA[

CONFIGURATION FORM HEADING...

```
Please enter MAC address:<input id="mac" type="text" maxlength="17" restrict=":A-F0-9\-"
  regexp="^([A-F0-9]{2}[:\-]){5}[A-F0-9]{2}$"/>
```
]]></form>

#### **Constant Value**

The basic definition of the constant value field is as follows:

<input id="FIELD-ID" type="hidden">VALUE</input>

where **FIELD-ID** is the unique (case-insensitive) identification for the field and **VALUE** is the constant field value.

The following attributes are valid for the hidden input element:

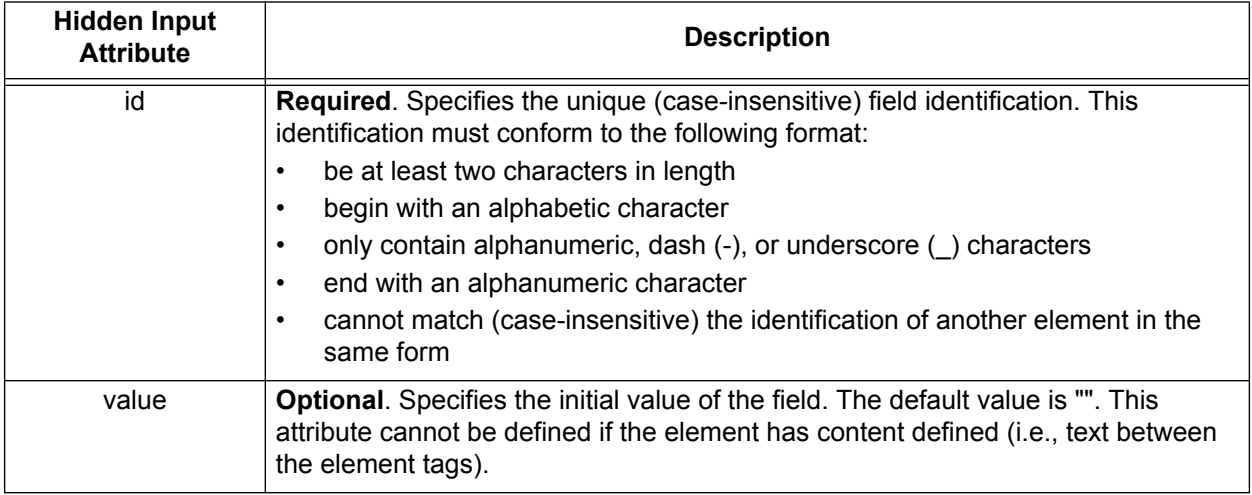

The following example uses a constant value for the hidden input attribute:

<input id="user" type="hidden">default</input>

#### **Config Element Data**

The **config** element data will appear very familiar to someone with knowledge of AOS configurations. With the exception of references to form field values, the data should match the AOS configuration to be generated by processing a defined form element. References to form field values should be prefixed with a \$ (dollar sign) and optionally surrounded by {} (brackets). (To include an actual \$ character in the configuration, it must be prefixed with a \$, so that **\$\$** generates a single **\$** in the final configuration.) When a form is processed, the field references are replaced with the user-entered field values.

The simplest reference only includes the field identification or group name following the \$ or within the {}, such as:

\$FIELD-ID or \${FIELD-ID}

The surrounding {} are required if the reference is not surrounded by whitespace. For example, **\$FIELD-ID.com** references an invalid field **FIELD-ID.com** while, **\${FIELD-ID}.com** references field **FIELD-ID** followed by the text **.com**. Radio button input can only be referenced by the associated group name, not by field identification.

#### **Functions**

Functions that manipulate the referenced field value can also be called from within the **config** element. The function invocation is proceeded by a **\$** and surrounded by **{}** like a normal field reference. The arguments to the function are specified within parentheses and separated by commas.

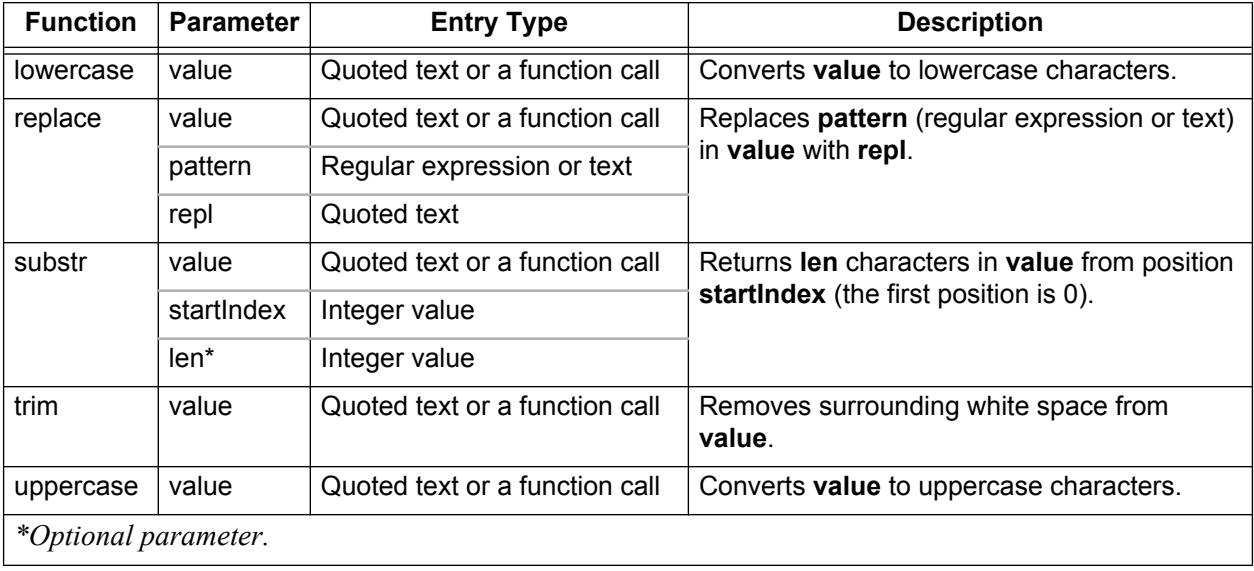

The following functions are available for use:

- The **value** parameter is entered as quoted text for field identification or as another function invocation.
- The **pattern** parameter is entered as a regular expression (i.e., /[0-9]+/g) or quoted text (either single or double quotes).
- The **repl** parameter is entered as quoted text (either single or double quotes).
- The **startIndex** and **len** parameter are entered as integer values.

The following table displays the results of some example function calls for the input string "**Press Button 01 Now** " and **x** as the variable name:

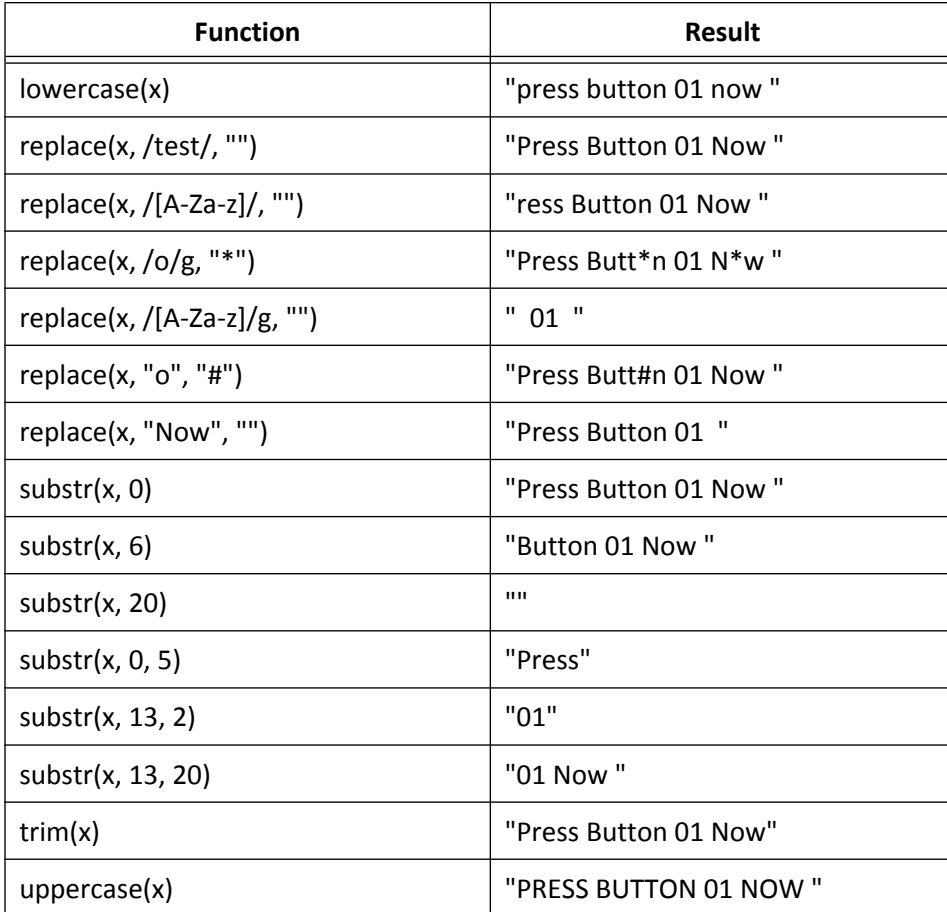

In the following example, the **config** element uses the replace function:

```
<config><![CDATA[
hostname ${replace(mac, /[:\-]/g, "")}
!
enable password $enable-password
!
username "${user}" password "${password}"
```
]]></config>

### <span id="page-9-0"></span>**AOS Configuration Template Example**

The following is an example of an AOS configuration file template that uses only the required data elements; root, form, and config element data:

```
<?xml version="1.0" encoding="utf-8"?>
<aos-config-template>
<form id="user-defined-auth"><![CDATA[
```
CONFIGURATION FORM HEADING...

```
Please enter MAC address:<input id="mac" type="text" maxlength="17"
  regexp="^([A-F0-9]{2}[:\-]){5}[A-F0-9]{2}$"/>
```
AUTHENTICATION...

```
Please enter user:<input id="user" type="text" maxlength="15" restrict="A-Z"/>
Please enter password:<input id="password" type="text" maxlength="15" restrict="A-Za-z0-9!$#\-_"/>
<input id="enable-password" type="hidden">en_Passw0rd</input>
```

```
]]></form>
<form id="mac-only"><![CDATA[
```
CONFIGURATION FORM HEADING...

```
Please enter MAC address:<input id="mac" type="text" maxlength="17" restrict=":A-F0-9\-"
 regexp="^([A-F0-9]{2}[:\-]){5}[A-F0-9]{2}$"/>
<input id="user" type="hidden">default</input>
<input id="password" type="hidden">Passw0rd</input>
<input id="enable-password" type="hidden">en_Passw0rd</input>
```

```
]]></form>
<config><![CDATA[
hostname ${replace(mac, /[:\-]/g, "")}
!
enable password $enable-password
!
username "${user}" password "${password}"
]]></config>
```
</aos-config-template>

The following is an example of an AOS configuration file template that uses all data elements, including the optional filters element:

```
<?xml version="1.0" encoding="utf-8"?>
<aos-config-template version="1.00">
<filters>
<filter field="devicetype" type="is" value="7100"/>
<filter field="firmwareversion" type="is not" value="R10.7.0.E"/>
</filters>
<form><![CDATA[
Please enter hostname:<input id="hostname" type="text" maxlength="20" trim="true"/>
]]></form>
<config><![CDATA[
hostname ${hostname}
]]></config>
</aos-config-template>
```
# <span id="page-10-0"></span>**Additional Resources**

Additional resources are available to assist in using n-Command MSP server. The documents listed below are available online at ADTRAN's Support Forum at<https://supportforums.adtran.com>.

- *• [Configuring Auto-Link in AOS for n-Command MSP](https://supportforums.adtran.com/docs/DOC-1825)*
- *• [n-Command MSP Quick Start Guide](https://supportforums.adtran.com/docs/DOC-1217)*
- *• [n-Command MSP Online Help](http://ncommand.adtran.com/help/mobile/index.shtml#home)*